## PeopleSoft Self-Service

New users who need access to PeopleSoft Self-Service for Travel and Expenses can self-register via the following link: http://fprod-selfservice.gafirst.usg.edu .

PSFIN Self-Service is available 24-hours a day, 7 days a week. The standard maintenance window is from 11:00 p.m. to 7:00 a.m. However, if you try to access the database between 11:00 p.m. and 7:00 a.m. and are unable to access it successfully, it generally means that maintenance is being performed.

## Registration Instructions

- 1. Select **Faculty/Staff**.
- 2. Select **Information Technology** --> Select **Access a System**.
- 3. Select **Access OneUSG / PeopleSoft**.
- 4. Select **Travel Reimbursement Submissions (PeopleSoft Self-Service)**.
- 5. Select **"Register For My Account"**
- 6. Enter the following information and then select the **Next** button:
	- a. Date of Birth (mm/dd/yyyy)
	- b. SSN (last four digits)
	- c. Home Zip Code (5 digits)

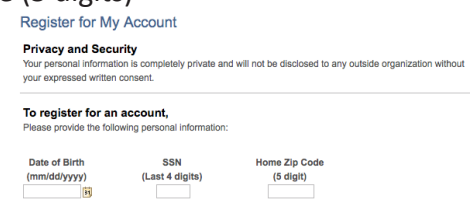

- 7. Review the following information and then select the **Next** button:
	- a. Employee Status (Active)
	- b. Business Unit (73000)
	- c. Description
	- d. Name
	- e. Employee ID
- 8. Create a **User ID** and **Password**. Your user ID must be unique. If you receive a message say ing that the user ID you entered already exists, then you must choose another one.
- 9. Log out of the system and log back in with your new User ID and password.

Employee Business Unit Description Name<br>
Status Subscription Name

**Congratulations!** Please allow 24hrs for your account to finalize the activation process and contact ж Accounts Payable to modify your budget information. Note: You will be unable to submit an expense report until this has been completed.

Tyler Wilson Accounts Payable Analyst I 706.204.2205 | Twilson@highlands.edu

Xinia Smith Accounts Payable Analyst II 706.368.7734 | Xsmith@highlands.edu

Peoplesoft Self-service